$\triangleright$  Moj račun

[S pritiskom na gumb](https://navodila.nabis.si/_detail/stran_glava.png?id=analize) se prikažejo zavihki na katerem so je tudi zavihek analize. Analize imajo še podzavihke kjer so različni parametri. Analize so uporabniku vidne glede na dodeljene pravice v sistemu:

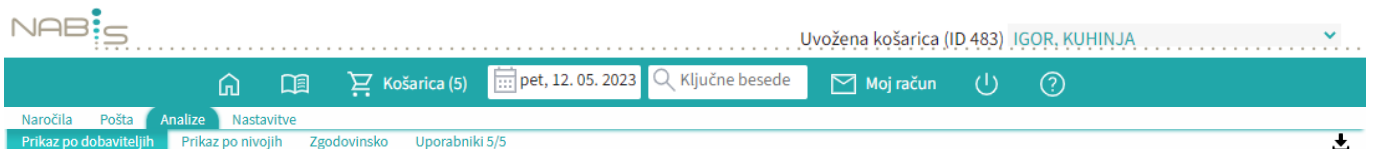

Na zavihku "uporabniki" je možno izbrati različne poslovne enote/osebe za katere imamo ustrezne pravice. Privzeto so vse enote/osebe izbrane.

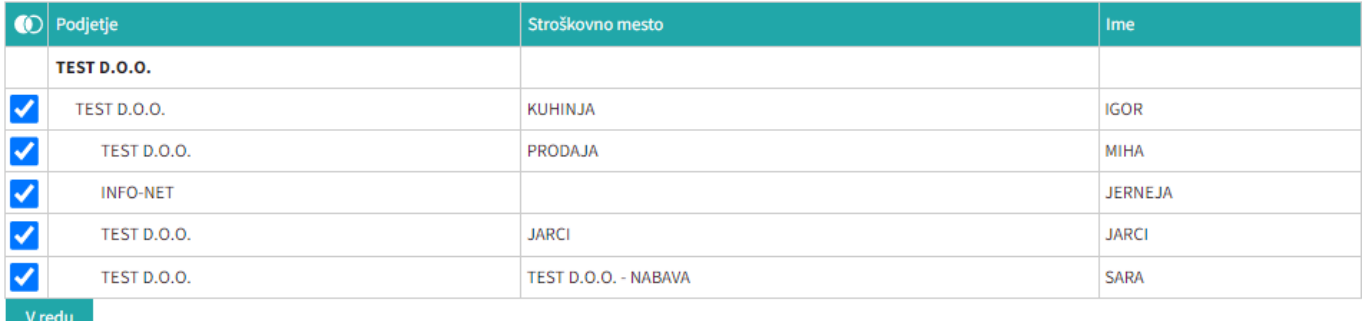

V redu Označimo po potrebi in pritisnemo na

[Izberemo obdobje za katero želimo prikaz podatkov. Podatke lahko pogledamo na več načinov \(po](https://navodila.nabis.si/_detail/stran_glava.png?id=analize) [dobavitelju, skupno vsi dobavitelji, po nivojih materiala\).](https://navodila.nabis.si/_detail/stran_glava.png?id=analize)

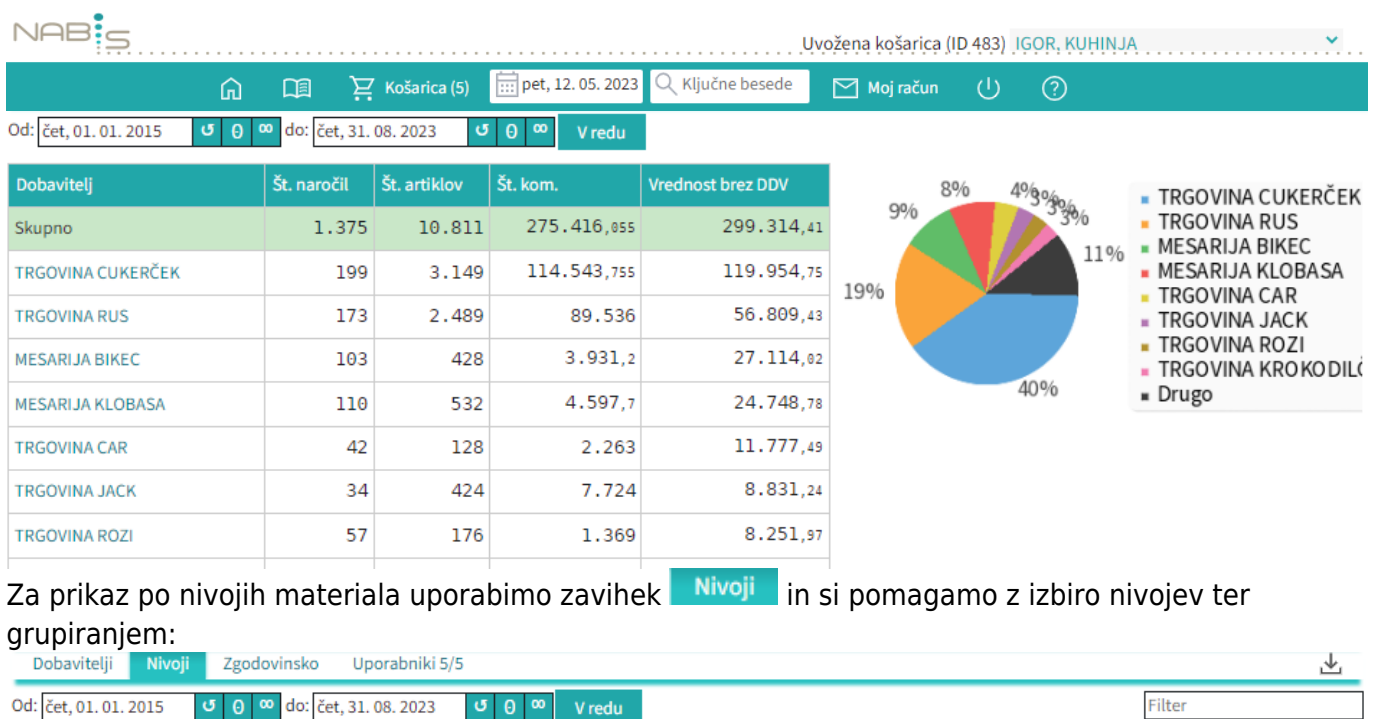

Lahko uporabljamo različne poglede (navadni prikaz, drevesni prikaz, različne nivoje, združene vsote

 $\checkmark$ 

V redu

 $\vee$  Nivo 1  $\vee$  Brez grupiranja  $\vee$  Tabelarično

Vsi dobavitelji

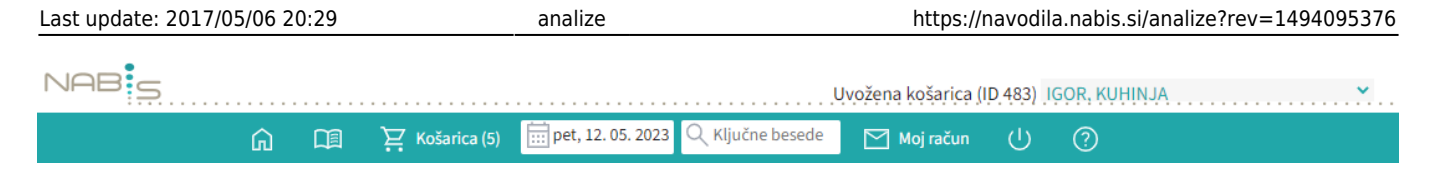

Spreminjanjepogleda med dobavitelji je omogočeno z menijem vsi dobavitelji

Zgodovinska analiza omogoča pregled nad vsemi podrobnostmi naročanja. Lahko vidimo kaj smo naročili in kaj je bilo v tistem trenutku cenovno najugodnejše. Zraven datumskega razpona imamo nekaj pred-pripravljenih pogledov, ki so privzeto izključeni:

- Prikaži 0% (privzeto pokaže samo artikle, ki niso bili naročeni kot najcenejši)
- Prikaži vse stolpce (prikaže še dodatne podatke)
- Ignoriraj priljubljene (prikaže analizo tako, da so priljubljeni artikli kot običajni)

VPrikaži 0% VPrikaži vse stolpce VIgnoriraj priljubljene NAB:c Uvožena košarica (ID 483) IGOR, KUHINJA  $\frac{1}{111}$  pet, 12.05.2023 Q Ključne besede ⋒ 口目  $\sum$  Košarica (5)  $\boxed{\phantom{1}}$  Moj račun  $\cup$  $\odot$ 

From: <https://navodila.nabis.si/>- **Nabis navodila za uporabo**

Permanent link: **<https://navodila.nabis.si/analize?rev=1494095376>**

Last update: **2017/05/06 20:29**

 $\checkmark$